# Amateur Computer Scroup of New Jersey NEWS

Volume 35, Number 12

December 2010

#### **Election Slate for 2011**

# President - - - - - - Paul Syers Vice President - - - Evan Williams Treasurer - - - - Malthi Masurekar Secretary - - - - - Seery Syers Directors: - - - - - - Bill Farrell - - - - - Don McBride - - - - David McRitchie - - - - Lenny Thomas Nominations for all offices will be received

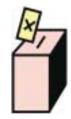

from the floor until voting begins.

#### **Election Night is December 3**

Join us to vote at 8:00 P.M. Stay for cake, ice cream and a video.

#### **Data-Go-Round**

Bob Hawes, ACGNJ

I'm not all that pleased with this article's title. Yet it does have something to do with my data files (eventually); and like a Merry-Go-Round, it pretty much goes around and around in circles without really getting anywhere. So maybe it's a good enough fit after all. Anyway, I'm going to start out completely "off topic", by relating some recent incidents. For a good part of October, I had trouble with my DSL (Digital Subscriber Line). For several days, my DSL modem just couldn't link up with the phone company's equipment. At all. Ever. Thus, although I still had a usable voice phone, I was completely cut off from the Internet. After that long outage, my service went back to working properly most of the time; but there were still some subsequent periods when I lost my connection again, each time for a few hours. Lately, my service seems to have gone back to working OK (or as adequately as it ever did, anyway). Judging from the symptoms, it's my opinion that this problem was caused by their equipment, not mine. However, I've ordered a new DSL modem, just in case. (Of course, as usual, and as expected, the phone company's Help line was no help at all).

I'd barely gotten through that crisis when I hit another one. My main computer wouldn't boot into Ubuntu Linux. It started normally, and displayed the usual startup messages, but then it would come to a blank screen and stall. I switched hard disks and tried to boot from an earlier version of Ubuntu, but that didn't work either. Finally, reluctantly, I switched to my XP hard disk (which I have, in fact,

Continued on page 3

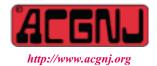

Founded 1975

| In This Issue                                |                                                        |  |  |
|----------------------------------------------|--------------------------------------------------------|--|--|
| From the DealsGuy, Bob Click                 | Remove Malware from Your Computer, Ira Wilsker 9       |  |  |
| Moving from XP to Windows 7, Vinny LaBash 11 | MS Word - Finding Related Words, Sharon Parq Assoc. 12 |  |  |
| SIG News                                     | Guru Corner,                                           |  |  |
| Power Smart Wall, George Harding 16          |                                                        |  |  |

| Back Me Up, Scotty, continued   |                  |                |                            |                 |                |
|---------------------------------|------------------|----------------|----------------------------|-----------------|----------------|
| Officers, Directors and Leaders |                  |                |                            |                 |                |
| Officers                        |                  |                | <b>Board of Directors</b>  |                 |                |
| President                       | Paul Syers       |                | Director Emeritus          | Sol Libes       | (609) 520-9024 |
| Vice President                  | Evan Williams    | (908) 359-8070 | Through 2011               | Gregg McCarthy  |                |
| Treasurer                       | Malthi Masurekar | (732) 560-1534 |                            | Arnold Milstein | (908) 753-8036 |
| Secretary                       | Seery Syers      |                |                            | John Raff       | (973) 992-9002 |
| Past President                  | Mike Redlich     | (908) 246-0410 |                            | Bob Hawes       |                |
|                                 |                  |                | Through 2010               | David McRitchie |                |
| <b>Special Interest Grou</b>    | ps               |                |                            | Don McBride     | (732) 560-0369 |
| C Languages                     | Bruce Arnold     | (908) 735-7898 |                            | Bill Farrell    | (732) 572-3481 |
| Firefox Activity                | David McRitchie  |                |                            | Lenny Thomas    |                |
| Genealogy                       | Frank Warren     | (908) 756-1681 | <b>Standing Committees</b> |                 |                |
| Hardware                        | Mike Reagan      |                | APCUG Rep.                 | Frank Warren    | (908) 756-1681 |
| Investing                       | Jim Cooper       |                | Facilities                 | John Raff       | (973) 992-9002 |
| Java                            | Michael Redlich  |                | Financial                  | Evan Williams   | (908) 359-8070 |
| Layman's Forum                  | Matthew Skoda    | (908) 359-8842 | Historian                  | Lenny Thomas    |                |
| LUNICS                          | Andreas Meyer    |                | Membership                 | open            |                |
| NJ Gamers                       | Gregg McCarthy   |                | Newsletter                 | Bob Hawes       |                |
| WebDev                          | Evan Williams    | (908) 359-8070 | Publicity                  | Gregg McCarthy  |                |
| Window Pains                    | John Raff        | (973) 992-9002 | Trenton ComputerFest       |                 | (908) 246-0410 |
|                                 |                  |                | Vendor Liaison             | Arnold Milstein | (908) 753-8036 |
|                                 |                  |                | Webmaster                  | John Raff       | (973) 992-9002 |

#### **ACGNJ News**

#### **Editor**

Barbara DeGroot 145 Gun Club Road Palmerton PA 18071 Tel: (570) 606-3596 bdegroot@ptd.net

ACGNJ News is published by the Amateur Computer Group of New Jersey, Incorporated (ACGNJ), PO Box 135, Scotch Plains NJ 07076. ACGNJ, a non-profit educational corporation, is an independent computer user group. Opinions expressed herein are solely those of the individual author or editor. This publication is Copyright © 2010 by the Amateur Computer Group of New Jersey, Inc., all rights reserved. Permission to reprint with appropriate credit is hereby given to non-profit organizations.

**Submissions:** Articles, reviews, cartoons, illustrations. Most common formats are acceptable. Graphics embedded in the document must also be included as separate files. Fax or mail hard copy and/or disk to editor; OR e-mail to Editor. **Always confirm.** Date review and include name of word processor used, your name, address and phone *and* name, address and phone of manufacturer, if available.

**Tips for reviewers:** Why does anyone need it? Why did you like it or hate it? Ease (or difficulty) of installation, learning and use. Would you pay for it?

Advertising: Non-commercial announcements from members are free. Commercial ads 15 cents per word, \$5 minimum. Camera ready display ads: Full page (7 x 10 inches) \$150, two-thirds page (4½ x 10) \$115, half-page \$85, one-third \$57, quarter \$50, eighth \$30. Discount 10% on 3 or more consecutive insertions. Enclose payment.

**Publication Exchange:** Other computer user groups are invited to send a subscription to ACGNJ at the address below. We will respond in kind.

**Address Changes** should be emailed to *membership@acgnj.org* or sent to ACGNJ at the address below.

**Membership**, including subscription: 1 year \$25, 2 years \$40, 3 years \$55. Additional family members: \$10 each per year. Student: 1 year \$20. Senior citizen (over 65) 1 year \$20, 3 years \$45. Send your name, address and payment to ACGNJ, PO Box 135, Scotch Plains NJ 07076.

**Typographic Note**: The ACGNJ News is produced using Corel Ventura 5. Font families used are Times New Roman (TT) for body text, Arial (TT) for headlines.

#### E-Mail Addresses

Here are the e-mail addresses of ACGNJ Officers, Directors and SIG Leaders (and the Newsletter Editor). This list is also at (http://www.acgnj.org/officers.html).

| inpa/www.ucgnj.org/ojjicers.iniii). |                          |  |  |
|-------------------------------------|--------------------------|--|--|
| Bruce Arnold                        | barnold@ieee.org         |  |  |
| Jim Cooper                          | jim@thecoopers.org       |  |  |
| Barbara DeGroot                     | bdegroot@ptd.net         |  |  |
| Mark Douches                        | pcproblems@pobox.com     |  |  |
| David Eisen                         | ultradave@gmail.com      |  |  |
| Bill Farrell                        | wfarr18124@aol.com       |  |  |
| Manuel Goyenechea                   | Goya@acgnjdotnetsig.org  |  |  |
| Bob Hawes                           | bob.hawes@acgnj.org      |  |  |
| Sol Libes                           | sol@libes.com            |  |  |
| Malthi Masurekar                    | malthirm@verizon.net     |  |  |
| Don McBride                         | don@mcbride.name         |  |  |
| Gregg McCarthy                      | greggmajestic@gmail.com  |  |  |
| David McRichie                      | dmcritchie@hotmail.com   |  |  |
| Andreas Meyer                       | lunics@acgnj.org         |  |  |
| Arnold Milstein                     | mrflark@yahoo.com        |  |  |
| John Raff                           | john@jraff.com           |  |  |
| Mike Redlich                        | mike@redlich.net         |  |  |
| Matt Skoda                          | som359@aol.com           |  |  |
| Keith Sproul                        | ksproul@noc.rutgers.edu  |  |  |
| Paul Syers                          | paul.syers@acgnj.org     |  |  |
| Lenny Thomas                        | lenny.thomas@acgnj. org  |  |  |
| Scott Vincent                       | scottvin@optonline.net   |  |  |
| Frank Warren                        | kb4cyc@webwarren.com     |  |  |
| Evan Williams                       | ewilliams@collaboron.com |  |  |

succeeded in hardly ever using). It only started up part way, and then kept rebooting itself, over and over again. My first speculation had been that maybe somebody had written a successful virus for Linux, and that I'd caught it. However, those concurrent XP and second Linux problems made that initial theory seem less likely. So my suspicion shifted to an equipment problem. Opting to perform the easiest test first, I got out the small computer that I bring to club meetings when I'm scheduled to do a presentation, and plugged my monitor into it. It booted up just fine, and the monitor displayed everything as it should.

That left my main computer with either a motherboard problem or a video card problem. Because those startup messages had been displayed when it was first turned on, I thought I probably had motherboard trouble; but a bad video card would be so much easier to test for. Therefore, I decided to try that first. I replaced the existing card with a similar (but slightly older) model; and it booted. What do you know? Sometimes, taking the easy way out works! What had happened, though? I don't have test equipment to prove it, but here's my guess. Those correctly displayed startup messages were all text mode, meaning that the dot patterns that made up each character were stored in a matrix somewhere, ready for use. This is old technology. Tried, true, and thoroughly mature. The stuff that hadn't been displayed was in graphics mode. In other words, current,

cutting edge, evolving technology that is still under heavy development. It seems reasonable to assume that such incompatible old and new designs would **not** be located in the same place on the video card. Thus, it might be possible for the graphics mode circuitry to fail without adversely affecting the text mode. It's my contention that this is exactly what happened.

You may remember that when I last described my main computer (in *Upgrade*, *Downgrade*, my article for our October 2010 issue), I wrote (in part); "About five years ago (in August of 2005), I put together my current main computer." and "...over the years I changed hard disks several times, not to mention CD/DVD drives, power supplies, motherboards, and even cases. At this time, just about the only thing actually left from the original installation would be the video card". Now, that's gone, too. I did an internal survey, to see if maybe I had a cable or two left over; but they're all "tall case" cables, bought especially for use with this case (which is **verv** tall). Except for a possible stray screw or two (which isn't all that likely), there's now definitely **nothing** left from the original machine except for the hole in the space-time continuum that it occupies. (I feel that I should say something profoundly metaphysical here, but I can't think of anything).

Having started off with defective equipment, we might as well continue by discussing substandard media. Last month,

#### Continued above right

Centinued below left

in Back Me Up, Scotty, I mentioned this subject in the first sentence of my first paragraph, and in the second sentence of my last paragraph, but I didn't get into specifics. Now I will. In Further Adventures in Time Travel (my article for our December 2007 issue), I recounted how all fifty of the DC2120 tapes I bought for my Colorado tape backup drives began to fail after just five years. (I'd used those tapes for my own personal backups, and also to make professional backups for my customers). I also related a report that inexpensive CDs currently being sold could begin to fail in as little as **two** years. In comparison, I'd then recently tested about five hundred floppy disks, all between ten and eighteen years old. Of those disks, only eleven had read errors, and only **two** of them were completely inaccessible. (It's true! They don't make 'em like they used to). I also listed the names of two manufacturers that were producing good quality products at comparable prices, and one that was producing excellent quality media, but at higher prices. (By the way, that title refers to the usual means by which we humans, if we're lucky, and our backup media travel through time: by getting older).

In my follow-up article, *Good News About Bad CDs* (in our January 2008 issue), I ran quick tests on 62 of my older CDs. (The oldest of which would have been just barely ten years old at the time). My results: 50 tested good, 5 tested bad, and 7 tested "marginal" (having damaged sectors).

That's 80.7% good, 8% bad, and 11.3% ugly. (Oops, I mean marginal). At the time, I wrote; "Not as alarming as it could have been, but not all that great, either". I don't know what I could have been thinking. A one in five failure rate is totally unacceptable. (Compare those percentages to those for the 500 floppies listed above: 97.4% good, 0.4% bad, and 2.2% marginal). I guess I might have been in a state of euphoria, relieved that it hadn't come out a whole lot worse. I'd planned to do a further follow-up, tentatively titled *Bad News About Bad CDs*, which would tabulate tests on at least 200 CDs; but I never did. Maybe I was just too frightened.

Anyway, let's go back to Further Adventures in Time Travel. There, I spent just over three thousand words talking about backup media. Below, I'll only be updating the information about that one "excellent" manufacturer. (If you're interested in this subject, I highly recommend that you read the complete article. You can download the December 2007 issue of ACGNJ News from our club website, www.acgnj.org. Or, if you have a copy of our 35th Anniversary Newsletter Collection CD, it's already there). After those media details, in an appendix containing the answers to previously published trivia questions, I also spent a little bit under three thousand words talking about the lives and careers of the six "Three Stooges". (My excuse was that I'd found a lot of that information while surfing the Internet, so

it was, in fact, "computer related". Also, don't worry. Those trivia questions were repeated in that same appendix, so you won't have to search for them in even earlier issues). I think that **both** "halves" of this article are interesting, and (in my opinion) well worth your time. On a personal note, I always enjoyed the Three Stooges most when they were in absurd situations, like haunted houses. For me, the closer they got to real life, the less funny they became. I'm sure it has to do with my perception of the difference between "silly" and "stupid", a choice which fairly consistently governs my entertainment preferences. (For instance, it explains why I enjoyed Jackie Gleason's variety show, but I didn't like *The Honeymooners*. There, Jackie's Ralph Kramden character never learned from his mistakes. To me, that's pretty much the textbook definition of "stupid"). Maybe someday I'll figure out a way to make that comparison "computer related", too, so I can go into more detail about it in a future article.

Now, at last, we'll pick up where we left off last month, in *Back Me Up, Scotty*. Here's a partial recap: 1997 was a transitional year for me. When it started, I was running a DOS 6.22/Windows 3.1 system, and I was backing up my computer to DC2120 tapes using Colorado Backup for DOS (CBD). As the year progressed, I reluctantly adopted Windows 95 (to be compatible with the computers at my job), I switched to backing up my Operating System as an image file on a hard disk using Drive Image (from the late, great

PowerQuest Corporation), and I switched to backing up only my computer data to my DC2120 tapes, using Colorado Backup for Windows 95 (CBW). By mid-year, I'd dropped the DC2120 tapes completely (due to that failure problem mentioned above), and was using CBW to back up my data to QIC (Quarter Inch Cartridge) files. (Those were files on a hard disk that were just **pretending** to be tapes in a tape drive). At about the same time, I got my first CD writer, and I began burning both Operating System image files and data QIC files to CDs. By the end of 1997, I'd become dissatisfied with those QIC files, and started trying out various replacements. (However, I didn't drop QIC files completely, and thus CBW as well, until around 1999). When I tried burning my data files directly to a CD (thus giving up the advantage of compression, but gaining the advantage of producing a rapidly searchable CD), I ran into a new problem.

Last month, I ended my article with a sarcastic comment about the transcendent genius of Microsoft: "In their infinite wisdom, they'd adopted two **different** (and incompatible) Long File Name systems. The LFN system on a Windows 95 hard disk produced **longer** file names than their Joliet CD file system could handle, and also permitted the use of several characters in those names that Joliet wouldn't allow". There was a work-around, though. You could add such a file to a WinZip archive, give that WinZip file a name acceptable to Joliet, and then write it to

Continued above right

Centinued below left

your CD. It was an annoying work-around to a **completely** unnecessary problem, but it worked well enough; and it's not as if there was anything else you could do about it. Because I was using my CD creation program as my data backup program, though, I didn't have several convenient features of a **real** backup program, such as automatic operation. However, I still missed some of the options that had been present in CBD but hadn't been carried over into CBW, and I **did** have an adequate though time consuming solution. Therefore, I decided not to settle for any backup program that didn't do **everything** that I wanted. So I started looking for such a full fledged backup program; but I got distracted by a different problem before I found anything that I considered suitable. That, of course, was the Y2K crisis.

It's been suggested that Y2K was an "end-of-the-world hoax", since nothing crashed or blew up; but I disagree. I consider it to have been a spectacular **success** because nothing crashed or blew up. Perhaps too many people were thinking of those old Star Trek episodes in which Captain Kirk or Mr. Spock confused an evil computer with illogic, thus causing it to explode. Generally speaking, real computers don't give good visual effects. Mostly, they just hang up and stop working. Speaking of visual effects, though, there's a funny movie called *Model Railroading Unlimited*, made in 1975, which showcased various aspects of the hobby in humorous ways. At the end, a large club's huge

layout experienced electrical problems, causing all the trains to take off at high speed. Both laughs and chills ensued; but when I first saw it, I considered it to be a complete fiction. After all, no train controller that I ever designed would have "full on" as its default failure mode. However, I later learned about a circuit called an "emitter follower". It was used in many transistor throttle designs (and maybe still is, for all I know). When an emitter follower loses its input, it really **does**, in fact, turn on completely. So maybe those film makers were actually working from somebody's true life experience.

In any case, this scenario suggests that while a computer would probably just freeze, external electrical equipment connected to that computer might not. (Indeed, I seem to remember a news story from the late nineties involving a dam where all its gates opened completely during a Y2K test. Unfortunately, I haven't been able to find a reference to it on the Internet. Presumably, any other cases like that were also found and fixed beforehand). My own personal experience involved uncovering a lot of computers which weren't capable of rolling over from December 31, 1999 to January 1, 2000 by themselves, but were capable of handling all future twenty-first century dates just fine (after they had been manually updated that one time). I also found a few computers that couldn't handle any twenty-first century dates at all. Those computers had to be replaced before the big day. There were known bugs in Windows NT and NetWare, and

I successfully upgraded a few of each of those systems. There **were**, in fact, about a dozen and a half Y2K bugs that Microsoft discovered in Windows 95 (which I updated for myself and my customers); but they only impacted network administrators and/or those users trying to stay compatible with Windows 3.1. So all those Windows 95 users who **didn't** upgrade their machines and said that "nothing bad happened" were actually **wrong!** They just weren't using those parts of their systems that had broken.

Remember, **nobody** knew **for sure** what might happen. I myself suspected that some programs (or maybe just parts of those programs) would hang up, but there wouldn't be any pyrotechnics; and that's pretty much what happened. Several customers lost partial functionally in a few of their proprietary programs, and had to make do as best they could until their vendors rushed out fixes. Personally, I lost my favorite character-based file manipulation utility because it froze when trying to stick three digits into a two-digit screen display; and the manufacturer never bothered to release a replacement. As I was researching this article, I discovered another unexpected result (paraphrased from Wikipedia, The Free Encyclopedia): It's been suggested that on 9/11, the New York infrastructure (including subways, phone service, and financial transactions) were able to continue operation because of the redundant networks and contingency plans established in preparation for Y2K. The terrorist attacks and the prolonged blackout to lower Manhattan had minimal effect on global banking.

Had the emphasis on creating backup systems to deal with Y2K not occurred, much greater disruption to the economy could have happened. Decentralization of infrastructure (in particular, the creation of multiple sites around the region for data backup) helped to keep banks up and running. How about **that**, all you nay sayers?

Not long after Y2K, I made the job switch that also resulted in my changing my hard disk imaging software from Drive Image to Ghost. (As I've mentioned in previous articles, my new employer used Ghost extensively). That company had a NetWare network, and each employee was given a personal network directory in which to store their files. (Presumably, the network administrators backed up those directories regularly). However, in this age of data bloat, those directories were just too small. Pretty much everybody kept their files on their local computers, which the company didn't back up. Some people made their own backups of one form or another, but most did nothing. Since I worked in a computer service department, I had access to "spare" computers. When I wanted to back up anything, I'd use networking software to log into one of those spares and copy the desired files from my work computer to that spare computer. I'd then remove the hard disk from the spare, and take it to the room where they made the proprietary CDs that they distributed to their customers. There, I'd burn the data from that hard disk onto my own CD. (I wasn't sneaking around. I learned this technique from some of my colleagues, who did it too). As a matter of fact, I also had

Continued above right

Continued below left

an Iomega parallel port Zip Drive of my own, but it was **so** extremely slow that I usually used the CD method instead.

Thus, as the twenty-first century began, my professional backup strategy was pretty much the same as my personal backup strategy: make CDs as necessary. However, I hadn't given up on my search for a suitable backup program. In January of 2002, I downloaded a 30 day trial edition of NTI Backup Now version 2.2.33 because it looked interesting, having both "individual file" and "drive image" modes. I made a few test backups of each. They all went well, and so did their corresponding test restorations. I didn't have any complaints; but nothing "reached out and grabbed me", either. So I didn't follow up after my trial edition expired. In September of 2002, I downloaded free versions of Cobian Backup 3.0 and Polder Backup 2.6; but I never got around to actually doing any tests on either of them. In later years, I made further sporadic web searches, but never found anything that seemed worth checking out.

All three of the programs mentioned above are still available on the Internet. Cobian Backup is up to version 10.1.1.816. NTI Backup Now is a commercial product, and is up to version 5.5. In 2002, those initials were identified as standing for NewTech Infosystems. Nowadays, the company is just referred to as NTI Corporation. (Sometimes **without** the space). Polder Backup 2.8.0 is still readily available, but is no longer being supported. Its website will

**not** answer any e-mails; but its guestbook is being kept open for comments. Now, I have absolutely nothing against any of these products; but they're all Windows-only software. Therefore, I can no longer recommend any of them. I've lost all respect and/or trust for Microsoft, so the best advice that I can give to any Windows user from now on is "Learn Linux!" In fairness, though, because Microsoft's "vendor lock-in" strategy does work (leaving a lot of people just flat-out **stuck** with them), I feel that I should mention two additional XP (and up) only programs (both commercial products) that some of those unfortunate people might want to consider. One is Acronis True Image, which currently has Business 10 and Home 2011 versions. (Personally, I haven't tried Acronis, though I **did** once help a friend install **his** copy). The other is Symantec's Windows version of Norton Ghost, now up to version 15. (For myself, I'd only be interested in the unlikely event that they released a new version of Ghost for DOS). As for Linux backup software, I haven't yet found anything that "reaches out and grabs me", either; but I'll keep on looking.

We've gone over three thousand words now, so it's time to wrap this thing up. I mentioned "this age of data bloat" a few paragraphs above, so I'll close by estimating exactly how much bloated data I actually possess (and thus, in theory, should be backing up regularly). The 320 GB data hard disk assigned to my main computer is split up into seven

partitions. (Since a maximum of only **four** partitions are allowed per hard disk, that's really one primary partition containing one physical drive, and one extended partition containing **six** logical drives. However, to save space, I'll relent from my policy of being "as accurate as possible" just this once, and call them all partitions).

Each of those partitions measures from 41 to 43 GB, and they're all pretty full. Adding their contents, there's about 260 GB on that disk. The 80 GB data hard disk assigned to my auxiliary computer (where I now do most of my writing) is split up into six partitions of various sizes; and they are all pretty full, too. In total, there's about 65 GB on that disk. I have three external hard disks, two of which are sealed units. The first is a 250 GB disk with 190 GB in use. The second is a 1 TB (Terabyte) disk with 155 GB in use. The third is a case designed to hold an internal IDE CD/DVD drive; but it'll accept an IDE hard disk just fine. Eventually, I plan to station my spare 160 GB drive there permanently; but right now I've left the case open, so I can easily install whichever of my spare hard disks I want. Currently, it's got an 18 GB disk in it, with 12 GB in use. Its previous occupant was an 80 GB disk, which had 75 GB in use when I removed it for safe keeping. My aforementioned 160 GB disk contains files totaling 125 GB; but they should all be duplicates of files copied to my 320 GB data disk. (Although I'll double-check to make sure before I finally wipe it for reuse).

Adding 260 plus 65 plus 190 plus 155 plus 12 plus 75 (but **not** that last 125), I get **757** GB of data. Wow! How is it ever possible for me to have generated that much stuff? Even if I had a Blu-ray writer, and even if the manufacturers are telling the truth for once, and each Blu-ray disk can hold a full 25 GB of data, I'd still need about 30¼ disks to back it all up. Furthermore, I've got a few **other** hard disks lying around, which could possibly contain even **more** data. Whatever can I do? Tune in next time, kids, and find out what happens next.

#### Appendix I: The Good Stuff

This past April, when we produced our *35th Anniversary Newsletter Collection* CD, we used CD-R disks purchased from Delkin Devices, Inc. 13350 Kirkham Way, Poway, CA 92064 (800-637-8087).

Delkin claims that their Phthalocyanine dye reacts quicker to the writing laser than dyes used by other manufacturers, thus making sharper pit edges; and should also last significantly longer when subjected to the harmful effects of heat, humidity, and UV light. Plus, their disks use 24 karat gold (one of the most inert elements on earth) in their reflective layers to prevent corrosion. Finally, their "Scratch Armor Scratch Resistant Coating" is said to protect the surface of their discs over ten times better than uncoated media. All in all, Delkin claims that their "Archival Gold" disks provide the most extreme protection for your data from long-term degradation. According to Delkin, the National Institute of

Continued above right

Centinued below left

Standards and Technology (NIST) used accelerated aging procedures to test the longevity of their Archival Gold disks, with the following results: Their CD-R disks were shown to last for 300 years, their BD-R (Blu-ray) disks were shown to last for 200 years; and their DVD-R disks were shown to last for more than 100 years. (Note that Delkin **doesn't** make DVD+R or Double Layer disks. Maybe those formats just didn't last long enough). For further information, see their website at:

#### www.delkin.com/products/archivalgold/index.html

Note that those claims came from Delkin, **not** from me. If your *35th Anniversary Newsletter Collection* CD only lasts 299 years, don't go digging me up and complaining. (**Finally**, a Halloween joke. Too bad it's two months too late).

Here's a price list (as of this writing, **not** including shipping):

CD-R 100/\$199.99

CD-R 25/\$59.99

CD-R 16/\$55.99

CD-R 10/\$35.99

CD-R 1/\$5.29

DVD-R 100/\$344.99

DVD-R 25/\$98.99

DVD-R 16/\$74.99

DVD-R 10/\$49.99

DVD-R 1/\$7.29

BD-R 25/\$550.00

BD-R 10/\$230.00

BD-R 5/\$117.50

BD-R 1/\$24.00

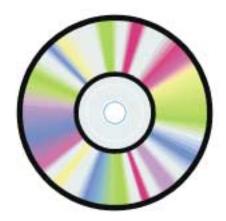

# From The DealsGuy

Bob (The Cheapskate) Click, Greater Orlando Computer Users Group

#### **Miscellaneous Comments**

I'm catching up on reading the newsletters I receive. I print them out on my Ricoh color laser so it's easier for me to read, and I noticed that the colored pictures I printed before the cartridges ran out were fine, but when I replaced the printer cartridges, the new pictures I printed had the lines. Since then, it seems to have improved and some small pictures printed OK. Several readers advised me it was probably dirt on the drum after last month's comment. Perhaps something ended up on the drum on the bottom of the cartridge when I changed it, and is working it way off, I really don't know. I haven't found anything in the manual about cleaning it.

I haven't heard how the FACUG cruise in January of 2011 is shaping up. We're still considering it, but it looks like we won't make it. Last year's FACUG cruise was a highlight for me. Some are leaving this cruise out because it's one day longer and costs more. Actually, I don't mind the extra day, in spite of the extra cost, because shopping at Cozumel is great and there will be no sessions that afternoon. The ship is better and Royal Caribbean is one of my favorite cruise lines. If you're favorite SIG is the PIG SIG, Royal Caribbean's food selection is exceptional.

One of the most interesting things about reading many user group newsletters is that some have regular articles, written by a member, that are always outstanding, but that's the only place it's published, unless an editor has seen it and uses it in their own newsletter. I once told Judy Taylor that I would like to recommend a few outstanding authors that I see each month so the entire nation could read their material, but it never came to pass because she already had plenty of items for her PUSH collections. There is certainly a wealth of great articles available to editors now.

#### \*Loss Of Another User Group

I received a message from Lou Vitale, President of Macon Users Group in Macon, GA, telling the members that the BOD had decided it was no longer logical to keep the group alive. It must have taken him a while to put that final letter together, but I disagree that they no longer have anything to offer the members. As usual, only a few people were willing to do the work and they probably got tired of working while others simply enjoyed the benefits. Yes, they do have almost nothing new to present that they haven't already done, but nothing can replace a member coming in with his machine in hand that has a problem, or stating his problem during the Q & A, and after a short discussion, his problem is most likely diagnosed. The Internet might have the

Continued above right

Continued below left

swers, but who is going to explain it to you, except, perhaps, your grand kids. In the meantime, some malware or keyloggers might stop by, and God help you if that happens. The Internet can only help if you understand what you're reading and know what you're doing, and that's where a users group comes in. The members that weren't active in the group's work will be the real losers.

Lou Vitale was one of my favorite authors and I'll surely miss his writings. I have to think that if I looked at that message closely, I would see a few tearstains (confirmed by Lou). Lizzz Russell also wrote interesting articles, and I have sometimes quoted from both authors. If you would like to read Lou's closing letter sent to the members, check my Web site where you'll find a link to read it <a href="http://www.dealsguy.com">http://www.dealsguy.com</a>. Their Web site is already shut down.

As for their running out of presentations, I sometimes read about what was likely an interesting presentation from a source you might not consider. Most user group officers feel that everything should be computer related, but I don't necessarily agree with that. One group said they were having a local TV weather caster come in to demonstrate the use of computers in weather forecasting. Recently, another User Group had two guys come in from an HH Gregg store who did a presentation on 3D TVs. They answered many questions, and wowed the attendees with the live demon-

stration of 3D TV. They passed around the two pair of glasses they had so everyone got a chance to see this impressive demonstration with their own eyes. I know I was impressed. It was a job bringing the large screen TV and other equipment to do it. One slip and that large screen could have been shattered. Since I wear glasses, it's awkward for me to put the 3D glasses over my own pair.

The Post Office also has some unique operations that are, sort of, computer related. Other utilities might also have presentations. I'd like to see a presentation by the city or county explaining the computer that controls the traffic lights around town. The one installed locally cost over a million for the installation and cables were strung all over the area. However, in my opinion, they still don't work right. I've stopped many times for no one and it makes no sense that the traffic light can't "see" in this age of technology.

#### \*Still Good

Don't forget that the special discount on the KeyStone Learning Systems' learning courses is still good for December so it's not too late to order if you haven't gotten around to getting a learning course you need. Robert Hodges has set up a 20% discount for my readers, and that's off ANY single user course until 12/31/10. When

#### From The DealsGuy, continued

purchasing, use the coupon code "DealsGuy" when placing your order. You are also welcome to use your credit card.

#### \*Will The Real Security Stand Up?

Trying to secure our computers is an ongoing challenge, but I didn't realize how tough it is becoming for everyone until I read this article in Information Week. In some ways, this article leaves you wondering if it's even possible to properly protect your computers any more. This article is lengthy and written for professionals, but quite informative. <a href="http://www.informationweek.com/Shipley">http://www.informationweek.com/Shipley</a>. Perhaps a secure machine is impossible, but it also boils down to an alert computer operator.

#### \*More On Safe Web Surfing

Finjan SecureBrowsing <a href="http://securebrowsing.finjan.com/">http://securebrowsing.finjan.com/</a> is a browser extension that checks links in search results and Web sites. Each link is marked as safe (green) or potentially dangerous (red). SecureBrowsing warns users about potential threats before they click on search results, or other links on web pages, allowing them to explore the Web safely. This service helps the user make intelligent choices when surfing the Web, with few security worries.

Finjan SecureBrowsing performs real-time code analysis of the current content on each of the rated Web pages, and potentially malicious and undesirable behavior is automatically detected, even if they have never been categorized.

According to their Web site, while browsing the Web, you come across numerous Web sites that use Active Content to enhance your Web experience and capabilities. Active Content supports capabilities such as changing images when the mouse moves over them, popping up windows, displaying advertisements, and supporting advance design elements. These capabilities are also used by hackers to change your system settings, or even install spyware applications. Finjan SecureBrowsing alerts you, before you visit these pages, to any potential malicious Active Content, allowing you to enjoy a wealth of Web capabilities without jeopardizing your PC and private information.

Finjan SecureBrowsing also identifies potentially malicious code such as spyware, hacking code, viruses, and code that tampers with your PC system settings. Such malicious code can even try to steal your private user name and passwords when you visit your online banking Web site. Finjan SecureBrowsing identifies all of these threats in real time by analyzing the behavior of certain active content that could be used maliciously (such as JavaScript, VB Script, ActiveX and Java applets). Download this browser add-on at <a href="http://securebrowsing.finjan.com/">http://securebrowsing.finjan.com/</a>. I read about this in Charlotte Bytes, newsletter for Charlotte County Computer Group Corporation <a href="http://www.cccgc.net">http://www.cccgc.net</a>. Their newsletter

Continued above right

always has great content and one of the members told the editor about this one.

That's it for this month. I'll have some more new product announcements on my Web site soon that didn't offer discounts. Meet me here again next month if your editor permits. This column is written to make user group members aware of special offers or freebies I have found or arranged, and my comments should not be interpreted to encourage, or discourage, the purchase of any products, no matter how enthused I might sound. Bob (The Cheapskate) Click <bobbclick at bellsouth dot net>. Visit my Web site at <a href="http://www.dealsguy.com">http://www.dealsguy.com</a>>.  $\blacksquare$ 

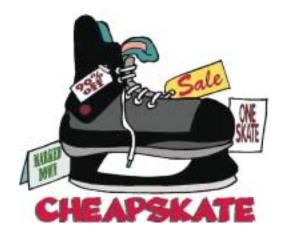

Continued below left

## 35<sup>th</sup> Anniversary Newsletter CD Now On Sale

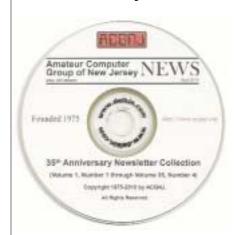

Beta .09 Release

\$8.00, includes postage

\$7.00 if you pick it up at a meeting

Get yours today!

#### **Back Issues Still Needed**

Our collection remains incomplete. Below is a list of missing newsletters. Anyone who lends us one of these (or supplies a good clear copy) will receive the next CD as our thanks.

1975: #2 and #3 (dates uncertain)

1976: January

1984: August

1985: June, July, August, September.

# Remove Malware From Your Computer or Face the Dire Consequences

Ira Wilsker

For the past few weeks I have been inundated with calls, emails, and personal visits from frustrated people who have computers badly infected with malware. All of them had popular brands of free or commercial antivirus software installed which, not surprisingly, was penetrated by the vector carrying the malware. The two most common sources of the difficult to cure infections are purloined websites and contaminated email messages. To a lesser, but not unusual extent, some of the computers I cleaned were contaminated by instant messages, posts on social networking sites, and some were carried on contaminated USB flash drives.

In earlier columns, I explained that much of the new crop of malware circulating rapidly around the internet, by some accounts as many as 50,000 new threats a day, are explicitly written to penetrate contemporary antivirus software. Some recent studies showed that only about 45% of the newly released malware is even detected by the major antivirus products, allowing as much as 55% of the new malware to penetrate its defenses. I also write columns about how to protect a computer from dangerous websites using any of the several link scanner utilities (mostly free) from several security companies including AVG, Threatfire, Trend Micro, and McAfee. If any one of these utilities had been used prior to the malware infection, the user would not likely have been infected. Some of the new

versions of the comprehensive internet security suites provide some protection against infestation from contaminated social network sites and USB flash drives; most of the security suites provide some protection from email borne malware, but protection from the very newest threats is often beyond the capability of many products for a period ranging from just a few hours to several days, depending on how fast the security company can detect, identify, dissect, and come up with a cure. It is then up to the user to be sure to download and install the updated signature files for his security software, unless he is using one of the few "cloud based" security products that do not require frequent updating (such as Immunet and Panda's CloudAntivirus). If your security software provides for automated updates, set it to update as frequently as possible; if it requires manual updates (as do several of the free security utilities), run the update feature every hour or two. One user whose computer I recently cleaned could not understand how his computer became infected because he had one of the best free antivirus utilities installed and he updates it every week or two, whenever he thinks of it. In reality, he had no protection from the hundreds of thousands of new threats that were circulating since his last infrequent update, and it was several of these new threats that nailed his inadequately updated computer. Just remember that antivirus and other

Continued above right

Continued below left

antimalware software is like a newspaper; the newspaper in the driveway this morning is really yesterday's news; the antivirus update that you ran this morning is yesterday's malware signatures, and be totally cognizant that you may have little or no protection from the thousands of new threats that evolved or were otherwise created and released since your security software was updated.

Much of the new crop of malware does not just penetrate malware defenses provided by security software, but it also invisibly kills or otherwise neutralizes the security software, usually leaving the icon running in the system tray, even appearing to update regularly. Since the user sees the icon in place, and sees the update notices, he blissfully believes that he is protected from malware, but not just is he no longer protected, but some of the malware "phones home" and tells other miscreants that this computer is available and vulnerable; that is expressly why it is usually necessary to totally reinstall the security software on the computer after malware is annihilated. This now unprotected computer may then be hijacked as a "zombie" to send spam email, or launch cyber attacks against other computers. Keyloggers may be installed to steal usernames and passwords, as well as credit and banking information, and sold to identity thieves. Personal information, address books, spreadsheets. tax information, and personal documents may be read and distributed by cyber crooks for their own nefarious purposes. Businesses may find bank accounts drained, merchandise shipped to phantom recipients, trade and client secrets stolen, and become the victim of industrial espionage; all because they did not adequately protect themselves from malware attack.

If the user with the contaminated computer can get online, it is often easy to kill the malware, unless the malware protects itself by restricting access to malware removal tools and websites. Popular malware detection and removal tools are the free versions of Malwarebytes

(malwarebytes.org), a-squared Free (emsisoft.com/free), and SUPERAntispyware (*superantispyware.com*). If any of these can be downloaded, updated, and run, they will likely detect and remove the malware. A common problem is that malware prevents access to these websites, as well as free online scanners such as TrendMicro's Housecall (housecall.antivirus.com). Many malware products insert items in the computer's registry that prevents the installed antimalware software from running. One common example is the excellent Malwarebytes, which has an executable filename of mbam.exe; some of the malware does not let mbam.exe load and run. In one case, where Malwarebytes had already been installed on the computer, I simply renamed mbam.exe to another name (killmalware79.exe). and it ran and killed the malware that was controlling the computer.

#### Remove Malware From Your Computer, continued

All too often, since the computer has been totally hijacked and placed under the complete control of the malware that is infecting it, it is nearly impossible to download any antimalware software or to access the online antimalware scanners, as well as even run the software that is already on the computer. In these difficult cases it is necessary to go to "plan B" to clean the computer. I carry a USB flash drive attached to my car keychain. On it I carry the portable versions of the three antimalware utilities discussed above. a-squared Free has a version available for free download that is kept updated, and intended to be installed to a USB flash drive, and run from the USB drive without the need to install it on the computer. This program is called a-squared Emergency USB Files, and can be downloaded from download1.emsisoft.com/a2usb.zip. This file can be uncompressed and extracted to the flash drive, and run directly from it by clicking on the executable file a2free.exe. When downloaded, the signature files are fairly up to date, but as a matter of practice I manually update it from my computer regularly, such that the files on my flash drive are reasonably current. When run from the USB drive, the program is as complete as one installed on the hard drive, and has all of the same capabilities of detecting and killing malware.

I carry a second program on my USB flash drive, the free portable version of SUPERAntispyware, available for download from *portablescanner.html*. This scanner can be installed on a flash drive or CD by following the instructions

on the website. In order to prevent the program from being blocked from running by the malware that is on the infected computer, a program name will be randomly generated. This program is excellent at detecting / removing malware.

The third program I carry on my flash drive is not currently available as a portable version. It is the very popular Malwarebytes Free version, available from *Malwarebytes.org*. I downloaded the file to my flash drive so I can install it on the infected computer to be cleaned, if the malware will allow it. Just to be safe, as the malware will often block the update process as well, I also frequently download the manual update files to my flash drive from <a href="http://www.mbam.com/">http://www.mbam.com/</a>. If I can install the program on the infected computer, I then run the recently downloaded mbam-rules.exe to update the program. As a matter of practice, I rename the mbam.exe to another name so the malware will not block it, and then run it to kill the malware.

I believe in redundancy, well aware that no utility is always 100% capable of detecting and removing malware, so I selectively run one of the antimalware utilities from the flash drive (usually a-squared), then another (usually SUPERAntimalware). I typically select the quick scan first to provide fast cleaning of the computer's most common places of infection, then do a deep scan, which may take a much longer time to run. If the computer appears to be cleaned, I then install and run the Malwarebytes on the target computer, leaving the Malwarebytes installed so the

Continued above right

Continued below left

user can update it and rerun it as needed. After removing the malware, it is often necessary to reinstall any security software that had been present, as well as change all of the user's passwords. I also advise the user to carefully and frequently check his bank accounts and credit card websites to check for unauthorized activity.

Sometimes a computer is so badly infected that it will not run the antimalware software from the USB drive, or may not boot at all into Windows. Fortunately, there is a solution. In addition to carrying my flash drive with the antimalware software, I also carry a bootable CD with an antimalware program, as well as several other utilities. I like the free AVG Rescue CD, available for download from avg.com/us-en/avg-rescue-cd. A file is also available to create a bootable USB flash drive, although many computers will not easily boot from of a flash drive, almost every computer will boot from a CD. The downloaded file is in ISO format, which must be burned to the CD by an ISO burning utility, included in most burning suites; it cannot be simply copied to the CD. If an ISO burning utility is needed, there are several good free ones that can be downloaded. Once properly burned to the CD, the CD is bootable, but into an operating system called Linux, not Windows. Simply boot the computer with the AVG Rescue CD, and run the Linux versions of AVG's very popular antivirus and antispyware against the hard drive on the Windows computer. The CD

includes several other utilities including a file manager, registry editor, and recovery tool. Once the AVG antivirus and antispyware has been run from the bootable CD, and the infected computer cleaned, the CD can be removed from the drive, and the computer rebooted into Windows. If Windows runs properly, I rescan it with the utilities on my flash drive, and instruct the user to reinstall his security software.

This sounds like a lot of trouble cleaning malware off of your computer, but the risks of failing to do so may lead to a lot more trouble. The local computer stores can perform much the same tasks, but typically charge \$50 to over \$100 for the service. Local computer clubs often have volunteers who will perform the service for free or nominal donations on a time available basis. Be suspicious of the neighborhood self-proclaimed geek who wants to reformat your hard drive and reinstall your operating system, as you will likely lose your programs and data files, unless you have a good backup. It is rarely necessary to reformat your hard drive and reinstall your operating system to remove malware, so do not even consider doing that unless the methods above totally fail, which while possible, is unlikely.

If the user has adequate multi-level security protection in place, and practices safe computing practices, the probability of becoming a victim is small, yet since most users do not have such protections and practices in place, it is only a question of when the user will be victimized, probably

#### Remove Malware From Your Computer, continued

sooner rather than later. It would be a good practice to download and do a frequent scan with any of the utilities mentioned above, being sure to update them before any scan. If something happens to penetrate your security, these utilities will likely detect and remove them. To quote the grizzled desk sergeant from the old TV show "Hill Street Blues", "Be careful out there!"

# **Moving From XP to Windows 7**

Vinny La Bash (vlabash (at) comcast.net), Sarasota PCUG, Florida (www.spcug.org)

Installing Windows 7 from XP is more complex than a straightforward upgrade from Vista. You need to perform a custom install, and you can do this with an Upgrade package of Windows 7. A normal upgrade won't work, but Microsoft describes the installation process as the option to "either completely replace your current operating system or install Windows on a specific drive or partition". Microsoft also allows a multi-boot system to be installed. In other words, you have the option of running both your current version of XP and Windows 7 if you want. Switching back and forth may not be the best choice as the interfaces are very different.

Completely replacing XP will not eliminate it from your system. The setup program creates a folder on your primary hard disk which it names Windows.old . The process than places all the major XP folders such as Windows, Docu-

ments and Settings, and Program file folders in the Windows.old folder. Nothing happens to your data files. You can still access them, but your applications will have to be reinstalled.

No matter which option your settle on, back up everything on your system first, especially your data files. Back up your data files at least twice and keep a copy in a separate physical location. Backing up more than one copy may seem like paranoia, but if anything goes wrong you'll be glad you did.

There are lots of ways to back up programs and data. If you use a third party program go to the manufacturer's web site and make sure the program will be modified to work with Windows 7. If you can't verify compatibility with Windows 7 or you don't use a third party backup utility, you

Continued above right

Continued below left

will probably turn to XP's backup utility which Microsoft calls the Windows NT Backup-Restore Utility. Microsoft developed and released it specifically for restoring backups created in XP to restore in Windows Vista. It's pretty safe to believe that Microsoft will adapt it to work in Windows 7. If you can't verify that your third party backup utility will work in Windows 7 or you don't trust Microsoft that it will modify its special XP utility, make copies of all your important data files to CD or DVD.

Read the article called Step-by-Step: Windows 7 Upgrade and Migration on the Microsoft TechNet site. It provides some great information about a utility called Windows 7 Easy Transfer. This program lets you transfer all your data and settings from XP to Windows 7. The Windows 7 installation disks contain a copy of the program and during installation a copy will be installed on your computer. You can then use the program to copy all your data files and settings to Windows 7.

Microsoft has recognized the popularity of low cost net-books, and Windows 7 was designed to operate on systems that many people consider underpowered. You won't need terabyte sized hard disks or 6 gigabytes of RAM to run Windows 7. If your XP system was manufactured in the last four years there is a high probability that Windows 7

will run just fine. To be safe, run Microsoft's Windows 7 Upgrade Advisor on your old system before rushing out and buying Windows 7.

The Advisor does a complete check of your internal hardware, installed programs, and any externally connected devices. If there are any compatibility issues the Advisor will report it, and even make suggestions on how best to eliminate incompatibilities, and select upgrade options. Go to the Microsoft Download Center to download and install a copy of this utility to your system. It will make you much better prepared for the upgrade to Windows 7.

You won't be the only one changing to Windows 7. Don't be shy about asking questions, and please share any good information you get with other members of the PC community. A good place to start is the Getting Ready for Windows 7 section of the Microsoft Answers web site. Don't forget your local PC User Group. There is no better source for good, accurate information. Even Microsoft will acknowledge that.

This article has been obtained from APCUG with the author's permission for publication by APCUG member groups; all other uses require the permission of the author (see e-mail address above). ■

## Microsoft Word: Finding Related Words

Sharon Parq Associates (http://www.sharonparq.com/)

Finding just the right words to say what you want to say can sometimes be a challenge. Fortunately, Microsoft Word can help in this regard.

One of the tools that Word provides is a full thesaurus. You can use this tool to find alternate words with the same meaning (synonyms), words with the opposite meaning (antonyms), or related words. Related words are typically similar words based on the root of the word you specify.

To find a related word, follow these steps:

- Position the insertion point in the word you wish to check.
- Press Shift+F7 or choose Language from the Tools menu and then Thesaurus from the submenu. If you are using Word 97 or Word 2000, you see the Thesaurus dialog box. If you are using Word 2002 or a later version, you see the Research task pane, with the thesaurus information displayed.

- If related words are available for the word, you will see the Related Words choice in the dialog box or the task pane. Click on Related Words.
- In the Related Words list, select the desired related word.
- Click on Replace (if using Word 97 or Word 2000) or click the down-arrow to the right of the related word and choose Insert (if using Word 2002 or a later version).

A little bit about Sharon Parq Associates, directly from their website: "Sharon Parq Associates (SPA) is a publisher of high-quality information on the Internet. Our flagship site, Tips.Net, provides a gateway to many other sites focused on providing information in a variety of topic areas."

Copyright (c) 2010 by Sharon Parq Associates, Inc. Reprinted by permission. Thousands of free Microsoft Word tips can be found online at <a href="http://word.tips.net">http://word.tips.net</a> and <a href="http://wordribbon.tips.net">http://wordribbon.tips.net</a>.

#### SIG News

#### C/C++ Programming

Bruce Arnold (barnold@blast.net)

#### http://www.blast.net/barnold

This is a forum for discussion of programming in general, beginning and intermediate level C, C++, C-Win programming, hardware, algorithms, and operating systems. We demonstrate real programming in a non-intimidating way, presenting complete code for working programs in 3-5 sheets of paper. Sample code is posted on our Web page after each demonstration.

**November**: This is an exciting time for the C Language programming since Microsoft now has 4 different language compilers: C++, C++ Express, C-Sharp, and C-Sharp Express. These are all capable of creating Windows (tm) programs and some are free! The meeting this month was a general programming review. We will discuss the last few months programming and how a program was created and then converted to a Windows application. For details and sample code, visit our Website

Our next meeting December 21.

#### **Mobile Devices**

Brenda Bell (mobdevsig@acgnj.org)

The Mobile Devices SIG meets the second Wednesday of alternate months, 7:30PM at SPRS in Scotch Plains, NJ.

The Mobile Devices SIG focuses largely on curent-generation cellphones and smartphones (such as Blackberry, Android, iPhone) which bridge the gap between basic cell phones and traditional computers, and how they can help you manage and organize your life.

Our membership ranges from those who have recently acquired their first, basic cellphone to those who develop applications for today's modern smartphones, iPods, and ultraportable computers. While we expect to spend much of our time investigating the built-in features and specialized applications available to modern smartphones, if you bring your basic (or multimedia) cell phone, iPod, or other mobile device with questions on how to use it, where to find applications, or what features they have, we are always happy to help! Meet and greet and plan where this event goes. Bring all your ideas, PDAa, fancy phones, etc. *Our next meeting Dec 8.* 

#### Layman's Forum

Matt Skoda (som359@aol.com)

http://www.acgnj.org/groups/laymans.html

We meet on the second Monday of the month (no meetings in July and August) to discuss issues of interest to noviceusers or those who are planning to get started in computing. Watch our Web page for updates and announcements.

#### FireFox Activity

Firefox@acgnj.org

This SIG is intended to be an open forum for **all** FireFox and Mozilla techniques and technologies, to encourage study and development of web sites of all kinds. All browsers will be considered and examined. All are encouraged to "think out of the box" about new web site design. All members and guests are invited to check out the design concepts and voice their opinion. *Next meeting*, *December 20*.

#### **NJ Gamers**

Gregg McCarthy (greggmajestic@gmail.com)

http://www.NJGamers.com

www.lanparty.com

The next Friday Night Frag will be December 10, 6 p.m. to Saturday 12 noon — 18 hours for 5 bucks!

BYOC - Bring your own computer

BYOF - Bring your own food.

and if you don't like sitting on metal chairs... BYO chair!

#### LUNICS (Linux/Unix)

Andreas Meyer (lunics@acgnj.org)

http//www.acgnj.org/groups/lunics.html

LUNICS is a group for those who share an interest in Unix and similar operating systems. While we do quite a bit with Linux, we've also been known to discuss Solaris and BSD as well. We meet on the first Monday of the month at the Scotch Plains Rescue Squad. See the web page for directions and more information.

Our next meetings, Dec 6, Jan 3 💂

#### **Window Pains**

John Raff (jraff@comcast.net)

http://www.acgnj.org/groups/winpains.html

Our intent is to provide members with Windows oriented application discussions, Microsoft and Linux style. Presentation to be directed to more heavy technological level of attendee, although newbies are welcomed.

December 17: Anti-Virus & Anti-Spamware

#### Main Meeting

http://www.acgnj.org/groups/mainmeet.html

*Mike Redlich (mike@redlich.net)* 

Dec 3: Elections, Ice Cream & Cake & Video

Jan 7: Very small computers, (ie Linutop, Basic Stamp,

Arduino 🖳

#### Web Dev

Evan Williams (ewilliams@collaboron.com)

This SIG is an open forum for all Website Development techniques and technologies, to encourage study and development of web sites of all kinds. All languages will be considered and examined. The current project is a CMS for the club. Anyone interested in starting a new project, come to the meeting and announce / explain. Provide as much detail as possible. WebDev should be an all-encompasing development and examination forum for all issues, applications, OS, languages and systems one can use to build Websites. We currently have two Web dev languages .NET and Java as SIGs but other languages and OS need to be investigated, examined and tested; Windows, Linux, UNIX, DEC, Vax, HP etc. Intel-PC, Motorola - MAC etc. *Our next meeting January 12.* 

#### Java

Mike Redlich (mike@redlich.net)

http://www.javasig.org

November 9: Application Development with Clojure. This month, we continued our look at Clojure by reviewing some applications such as building executable JARs, database access, etc. *Next meeting Dec 14.* □

#### **Hardware Activity**

Mike Reagan (hardware@acgnj.org)

This group is dedicated to repairing, refurbishing and/or recycling older computers. Ten people attended the first meeting of the ACGNJ Hardware Activity; so there is still a market for this type of event. One guy came all the way from the Bronx! Although we looked at some of the older equipment stored in the back room, most of our time was spent in talking about past experiences and planning for the future. Hopefully, we can establish a viable long-term schedule of projects, and keep the interest of those who attended this inaugural meeting. If you have a hardware problem, bring it in and we can all help fix or demolish it. (no guarantees either way)

Next meeting December 23 🗏

#### **Investment Software**

Jim Cooper (jim@thecoopers.org)

http://www.acgnj.org/groups/sig\_investment.html

The Investment SIG continues with presentations on how to use analysis programs TC2000 and TCNet. Large charts are presented on our pull down screen and illustrate the application of computer scans and formulas to find stocks for profitable investments. Technical analysis determines buy points, sell points and projected moves. Technical analysis can also be used on fundamentals such as earnings, sales growth, etc. We're no longer focusing on just Telechart -- if you are using (or interested in) Tradestation, eSignal, VectorVest -- or just in learning how to select and use charting and technical analysis, come join us!!

Our next meetings: December 9.

#### **Guru Corner**

If you need help with any of the technologies listed below, you can call on the person listed. Please be considerate and call before 10 PM.

| Software        |                          |              |  |  |
|-----------------|--------------------------|--------------|--|--|
| HTML            | Mike Redlich             | 908-246-0410 |  |  |
|                 | Jo-Anne Head             | 908-769-7385 |  |  |
| ColdFusion      | Jo-Anne Head             | 908-769-7385 |  |  |
| CSS             | Frank Warren             | 908-756-1681 |  |  |
|                 | Jo-Anne Head             | 908-769-7385 |  |  |
| Java            | Mike Redlich             | 908-246-0410 |  |  |
| C++             | Bruce Arnold             | 908-735-7898 |  |  |
|                 | Mike Redlich             | 908-246-0410 |  |  |
| ASP             | Mike Redlich             | 908-246-0410 |  |  |
| Perl            | John Raff                | 973-560-9070 |  |  |
|                 | Frank Warren             | 908-756-1681 |  |  |
| XML             | Mike Redlich             | 908-246-0410 |  |  |
| Genealogy       | Frank Warren             | 908-756-1681 |  |  |
| Home Automation | Frank Warren             | 908-756-1681 |  |  |
|                 | <b>Operating Systems</b> |              |  |  |
| Windows 3.1     | Ted Martin               | 732-636-1942 |  |  |

# Discount Computer Magazine Price List As described by the DealsGuy

|                               | 1 yr    | 2 yı  | 3 yr  |
|-------------------------------|---------|-------|-------|
| Computer Games                | \$10.95 | 20.95 | 29.95 |
| Computer Gaming World         | 14.95   | 28.95 | 41.95 |
| Computer Shopper1             | 16.97   | 32.95 | 47.95 |
| Dr. Dobbs Journal             | 15.95   | 30.95 |       |
| Mac Addict                    | 10.97   |       |       |
| Mac Home Journal              | 15.97   | 29.97 |       |
| Mac World                     | 12.95   |       |       |
| Maximum PC                    | 9.95    | 18.95 | 27.95 |
| Microsoft System Journal      | 21.95   | 39.95 |       |
| PC Gamer                      | 12.95   |       |       |
| PC Magazine (22/44/66 Issues) | 25.97   | 48.95 | 68.95 |
| PC World                      | 16.95   |       |       |
| Wired                         | 6.00    | 12.00 | 17.00 |

These prices are for new subscriptions and renewals. All orders must be accompanied by a check, cash or Money Order. Make payable to Herb Goodman, and mail to:

Herb Goodman, 8295 Sunlake Drive, Boca Raton, FL 33496

Telephone: 561-488-4465, e-mail: hgoodman@prodigy.net

Please allow 10 to 12 weeks for your magazines to start. For renewals you must supply an address label from your present subscription to insure the correct start of your renewal. As an extra service I will mail a renewal notice about 4 months prior to their expiration date. I carry more than 300 titles at excellent prices — email for prices.

#### ACGNJ MEMBERSHIP APPLICATION

Sign up online at http://www.ucgnj.org/membershipApplication.html and pay dues with PayPal.

|         |                              | Dues                    |                   |         |                   |
|---------|------------------------------|-------------------------|-------------------|---------|-------------------|
|         | US/CANADA                    |                         |                   | STUDENT | SENIOR CITIZEN    |
| 1 Year  | \$25                         |                         |                   | \$20    | (Over 65)<br>\$20 |
| 2 Years | \$40                         |                         |                   |         | 54000             |
| 3 Years | \$55                         |                         |                   |         | \$45              |
|         | pplication and your COMPUTER | GROUP OF NEW JERSEY, IN |                   |         | LAINS, NJ 0707    |
|         |                              |                         | C., P.0. BOX 135, |         | LAINS, NJ 0707    |
|         |                              | GROUP OF NEW JERSEY, IN |                   | e       | LAINS, NJ 0707    |
| AMATEU  | R COMPUTER                   | GROUP OF NEW JERSEY, IN |                   | eF      |                   |

| Other Local Computer Groups                                                                                                    |                                                                                                    |                                                                                                    |  |  |
|----------------------------------------------------------------------------------------------------|----------------------------------------------------------------------------------------------------|----------------------------------------------------------------------------------------------------|--|--|
| Princeton Macintosh User Group: 7:15 pm 2nd Tuesday, Jadwin Hall, A-10, Washington Rd, Princeton, (609) 252-1163, www.pmug-nj.org                              | Linux Users Group in Princeton: 7 pm, 2nd<br>Wednesday, Lawrence Branch Mercer Library,<br>Rt#1 & Darrah Lane, Lawrence NJ<br>http://www.lugip.org | New York PC: 3rd Thurs, 7 pm, PS 41, 116 W 11th St. For info call hotline, (212) 533-NYPC, http://www.nypc.org                                                       |  |  |
| Computer Education Society of Philadelphia:<br>Meetings & Workshops at Jem Electronics, 6622<br>Castor Ave, Philadelphia PA. www.cesop.org/                    | Brookdale Computer Users Group: 7 pm,3rd Friday, Brookdale Community College, Bldg MAN Rm 103, Lincroft NJ. (732)-739-9633. www.bcug.com           | NJ Macintosh User Group: 8 pm, 3rd Tuesday,<br>Allwood Branch Library, Lyall Rd, Clifton NJ.<br>(201) 893-5274 http://www.njmug.org.                                 |  |  |
| PC User Group of So. Jersey: 2nd Mon., 7 pm,<br>Trinity Presb. Church, 499 Rt 70 E, Cherry Hill,<br>NJ. L. Horn, (856) 983-5360<br>http://www.pcugsj.org       | Hunterdon Computer Club: 8:30 am, 3rd Sat,<br>Hunterdon Medical Center, Rt 31, Flemington NJ.<br>www.hunterdoncomputerclub.org, (908)<br>995-4042. | NY Amateur Computer Group: 2nd Thurs, 7 pm, Rm 806 Silver Bldg, NYU, 32 Waverly Pl, NYC. http://www.nyacc.org                                                        |  |  |
| Morris Micro Computer Club: 7 pm 2nd Thurs.,<br>Morris County Library, Hanover Ave, Morristown<br>NJ, (973) 267-0871.<br>http://www.morrismicro.com            | Central Jersey Computer Club: 8 pm, 4th Friday, Rm 74, Armstrong Hall, College of NJ. Rich Williams, (609) 466-0909.                               | NJ PC User Group: 2nd Thurs, Monroe Rm at Wyckoff Public Library, 7 pm. Maureen Shannon, (201) 853-7432, www.njpcug.org                                              |  |  |
| Philadelphia Area Computer Society: 3rd Sat, 12 noon Main Meeting, groups 8 am-3 pm. Upper Moreland Middle School, Hatboro PA. (215) 764-6338. www.pacsnet.org | NJ Computer Club: 6:15 pm, 2nd Wednesday except Jul & Aug, North Branch Reformed Church, 203 Rt 28, Bridgewater NJ. http://www.njcc.org            | Princeton PC Users Group: 2nd Monday,<br>Lawrenceville Library, Alt Rt 1 & Darrah Lane,<br>Lawrenceville, Paul Kurivchack (908) 218-0778,<br>http://www.ppcug-nj.org |  |  |

# Classified

FREE TO MEMBERS. Use our classified ads to sell off your surplus computer stuff. Send copy to Classified, ACGNJ NEWS, P.O. Box 135, Scotch Plains NJ 07076 or e-mail to the editor, bdegroot@ptd.net. Classified ads are free to members, one per issue. Non-members pay \$10. Send check payable to ACGNJ Inc. with copy. Reasonable length, please.

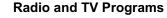

Computer Radio Show, WBAI 99.5 FM, NY, Wed. 8-9 p.m.

**Software Review**, The Learning Channel, Saturday 10-10:30 p.m.

On Computers, WCTC 1450 AM, New Brunswick, Sunday 1-4 p.m. To ask questions call (800) 677-0874.

PC Talk, Sunday from 8 p.m. to 10 p.m., 1210 AM Philadelphia. 1800–876–WPEN, Webcast at http://www.pctalkweb.net.

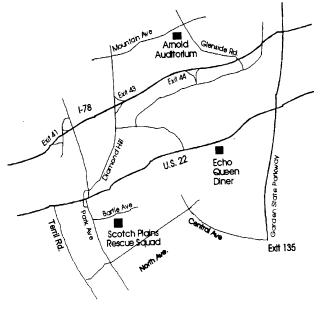

PCUS The Association of Personal Computer User Groups

http://www.apcug.net

#### Directions to Meetings at Scotch Plains Rescue Squad, 1916 Bartle Ave., Scotch Plains NJ

#### From New York City or Northern New Jersey

Take Route 1&9 or the Garden State Parkway to US 22 Westbound.

#### From Southern New Jersey

Take Parkway north to Exit 135 (Clark). Stay on left of ramp, follow circle under Parkway. Bear right to Central Avenue; follow to Westfield and under RR overpass. Left at light to North Avenue; follow to light in Fanwood. Right on Martine (which becomes Park Ave). Right on Bartle Ave in middle of shopping district. Scotch Plains Rescue Squad (2-story brick) is located on the right. Do not park in the row next to the building — you'll be towed.

#### From I-78 (either direction)

Take exit 41 (Scotch Plains); follow signs to US 22. Turn right at light at bottom of hill and use overpass to cross Rt. 22. Follow US 22 Westbound directions.

#### From US 22 Westbound

Exit at Park Avenue, Scotch Plains after McDonalds on the right, diagonally opposite Scotchwood Diner on the left, immediately before the overpass. After exiting, turn left at the light and use overpass to cross US 22. Bear right at bottom of ramp to continue south on Park Avenue. Turn left at the second light (a staggered intersection). Scotch Plains Rescue Squad (2-story brick) is on the right. Do not park in the row next to the building — you'll be towed. We meet on the second floor, entering by the door at the right front of the building.

#### From Western New Jersey

Take US 22 Eastbound to the Park Avenue exit. The exit is about a mile past Terrill Road and immediately past the overpass. Exit onto Park Avenue South and follow the directions above to the Rescue Squad building.

#### **Power Smart Wall**

George Harding (georgehardingsbd (at) earthlink net), Tucson Computer Society(www.aztcs.org)

#### Introduction

This device is a combination surge suppressor and wall outlet, but there's so much more! The physical object is approximately 5" X 3" X 2", and weighs maybe a pound or so. The back side has prongs to ft a standard wall socket. Both the left and right side have two sockets for three-prong power plugs.

#### **Features**

Always On Plugs: Here's where the difference begins, though. The plugs on the left side are the usual type and are always "on", but the ones on the right side are very special. They are "green."

Green Plugs: They provide power while the plugged-in unit (laptop charger, monitor, printer and so on) needs power. When the unit is off or in standby, the outlet shuts down. Why does this make a difference? Just about everything that is plugged in sucks power, even when turned off. The "green" outlets eliminate this power drain when power isn't needed.

*Surge Protection*: The surge protection feature is rated at 1080 joules, a good level of protection, according to Underwriters Laboratory.

*Indicator Button*: That's not the end, though. There is an indicator on the top of the front side. This can be pressed to restore power immediately to the "green" outlets, if they are off. The button can also be used to cause the device to recognize the power needs of the devices plugged in to it.

*Warranty*: The unit comes with a warranty for damage to devices plugged in to it. It is good for repair or replacement of damaged equipment up to \$25,000. This is a handy unit, easy to use and which provides valuable protection.

#### Information:

- About: Power Smart Wall
- Vendor: iGowww.igo.com

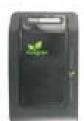

#### **ACGNJ MEETINGS**

For the very latest news on ACGNJ meetings visit the ACGNJ Web Page (http://www.acgnj.org)

#### Tuesday, November 30

7 P.M. - Board of Directors meeting.

#### Friday, December 3

8 P.M. - Main Meeting, Paul Syers (paul.syers@acgnj.org).

#### Monday, December 6

8 P.M. - Lunics, Andreas Meyer (lunics@acgnj.org)

#### Wednesday, December 8

7:30 P.M. -Mobile Devices, Brenda Bell (mobdevsig@acgnj.org)

#### Thursday, December 9

8 P.M. - Investing, Jim Cooper (jim@thecoopers.org).

#### Friday, December 10

6 P.M. to 5 A.M.- NJ Gamers. Gregg McCarthy (greggmc@optonline.net), 732-721-6507. Break 8 to 10 P.M.

#### Wednesday, January 12

7:30 P.M. - WebDev, (webdev@acgnj.org)

#### Monday, December 13

8 P.M. - Layman's Forum, Matt Skoda (som359@aol.com), 908-359-8842.

#### Tuesday, December 14

7:30 P.M. - Java, Mike Redlich (mike@redlich.net) 908-246-0410.

#### Friday, December 17

8 P.M. - Window Pains, John Raff (john@jraff.com).

#### Monday, December 20

7 P.M. - Firefox Activity, David McRitchie (firefox@acgnj.org)

#### Tuesday, December 21

7:30 P.M. - C/C++ Users, Bruce Arnold (barnold@ieee.org), 908-735-7898

#### Thursday, December 23

8 P.M. - Hardware, Mike Reagan (hardware@acgnj.org)

#### Monday, January 3

8 P.M. - Lunics, Andreas Meyer (lunics@acgnj.org)

#### Tuesday, January 4

7 P.M. - Board of Directors meeting.

#### Friday, January 7

8 P.M. - Main Meeting, Paul Syers (paul.syers@acgnj.org).

All meetings, unless otherwise noted, are at Scotch Plains Rescue Squad, 1916 Bartle Ave., Scotch Plains, N.J. Directions and map inside back cover.